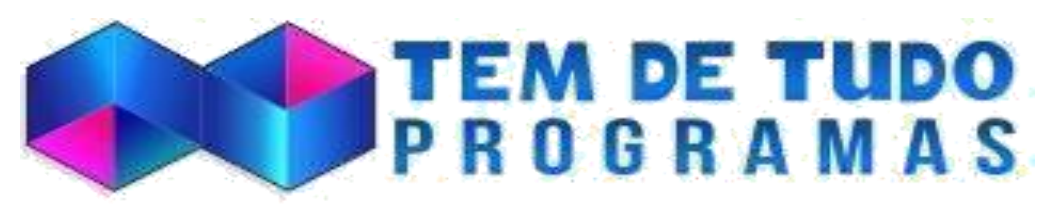

Site: temdetudoprogramas.com

## **Agradecemos por sua compra e confiança**

Sistema controle de empresas, Emissor NFe – ERP

## **Como Instalar:**

- Descompacte o arquivo ZIP e faça upload de todos os arquivos dentro da raiz do seu domínio ou subdomínio.

- Crie um banco de dados com usuário e senha MySQL

## Informe os dados em: "**app/config/database.php**"

//\* // CONFIGURACAO DE BANCO DE DADOS LOCAL

define("HOST","localhost");

define("USER","usuario-aqui");

define("PASS","senha-aqui");

define("DB","bancoa-qui");

………………………………………………………………………………………

Na mesma pasta que altera o banco de dados existe um arquivo chamado "paths.php" que tambem precisa ser alterado, Onde ta escrito " sistemas/erp/" tem que colocar o Nome da pasta onde sera instalado o Sistema, se não mudar vai Dar erro sempre.

**Veja:**

.

RewriteEngine On RewriteBase /sistemas/erp/ -------->>>> MUDAR PARA O NOME DA PASTA DE ISNTALAÇÃO RewriteCond %{REQUEST\_FILENAME} !-f

Veja o exemplo:

RewriteEngine On RewriteBase /nfe ------------------>> esse é o nome da minha pasta de instalação. RewriteCond %{REQUEST\_FILENAME} !-f

## **Alem do paths precisa alterar o arquivo .htaccess com o nome das pasta de instalação do sistema Veja abaixo um exemplo:**

RewriteEngine On RewriteBase /nfe/ RewriteCond %{REQUEST\_FILENAME} !-f RewriteCond %{REQUEST\_FILENAME} !-l RewriteCond %{REQUEST\_FILENAME} !-d

RewriteRule  $\binom{N}{?}\$  index.php?var1=\$1 [L,NC] RewriteRule  $\binom{(1)}{7}$ /( $\binom{1}{7}$ )\$ index.php?var1=\$1&var2=\$2 [L,NC] RewriteRule  $((\frac{\wedge}{\pi})/(\frac{\wedge}{\pi})/(\frac{\wedge}{\pi})$ \$ index.php?var1=\$1&var2=\$2&var3=\$3 [L,NC]

Options -Indexes

- Acesse o PHPMyAdmin e importe o arquivo: "comunica nfe.sql"

- Feito entre no domínio instalado

Loguin: admin

Senha: admin

Site: http://temdetudoprogramas.com